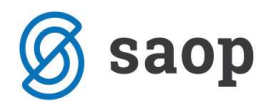

## Definiranje šifrarnika

Za rad u modulu potrebno je unaprijed definirati nekoliko šifrarnika. Šifrarnici su u blagajničkom poslovanju podijeljeni u dva menija: Šifrarnici Blagajne te Ostali šifrarnici. U ostalim šifrarnicima nalaze se šifrarnik Stranaka, Konta, Mjesta troška,… to su opći šifrarnici koji se u ovim uputama posebno ne opisuju. Od šifrarnika koji se nalaze unutar Šifrarnika Blagajne obavezno unaprijed definiramo barem jednu blagajnu, barem jednog blagajnika i nekoliko vrsta blagajničkih primitaka i izdataka. Vrste blagajničkih primitaka i izdataka mogu se definirati i tijekom izrade dokumenata blagajne.

# Šifrarnik Blagajne

Prije početka rada s modulom potrebno je otvoriti jednu ili više blagajni. Unutar glavnog izbornika odaberemo **Šifrarnici Blagajne / Blagajne**. U ovom šifrarniku definiramo sve blagajne koje su nam potrebne u poslovanju; primjerice Glavna blagajne, Devizna blagajna EUR,….

## Primjer kunske blagajne:

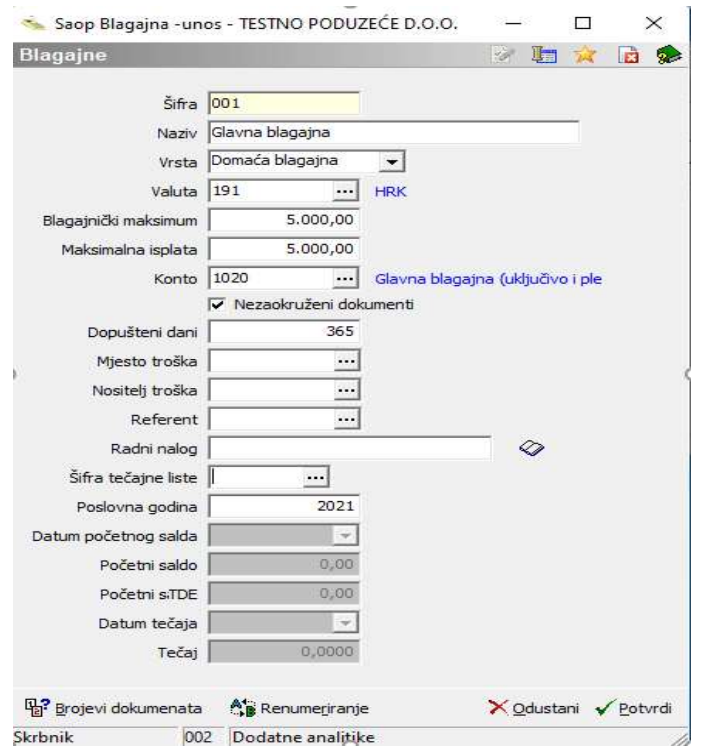

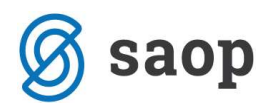

Svakoj se blagajni dodjeljuju određeni obavezni elementi: šifra, naziv, valuta blagajne, pripadajući konto,… odnosno postavke kako slijedi:

- Šifra definiramo šifru blagajne, to je cijeli broj u rasponu od 1 do 999. Program predlaže prvi sljedeći slobodan broj od prethodno unesenog, može se izmijeniti. Unos šifre blagajne je proizvoljan tj. brojevi blagajni ne moraju ići po redu. Stoga je moguće grupirati blagajne po šiframa. Npr. blagajne 1-9 su u Splitu, blagajne 10-20 su u Zagrebu i sl. Podatak je obvezan.
- Naziv naziv blagajne je tekstualni opis blagajne npr. Glavna blagajna, Devizna blagajna EUR, . . . to je naziv koji se uz šifru blagajne pojavljuje na uplatnici, isplatnici, blagajničkom dnevniku i u raznim pregledima. Podatak je obvezan.
- Vrsta blagajne biramo između Domaća blagajna i Devizna blagajna. Podatak je obvezan.
- Valuta upišemo novčanu jedinicu u kojoj će se voditi blagajna. Ako se radi o kunskoj blagajni upišemo 191 (HRK), u protivnom šifru novčane jedinice u kojoj se vodi blagajna. Unos podatka je obvezan.
- Blagajnički maksimum upišemo maksimalni iznos novčanih sredstava, kojeg možemo imati u odabranoj blagajni. Iznos blagajničkog maksimuma određen je Zakonom o blagajničkom maksimumu i definiran internim aktom poduzetnika.
- Maksimalna isplata upišemo iznos maksimalne isplate po danu za radnika. Ako pojedinačna isplata prelazi na ovome mjestu upisani iznos maksimalne isplate program na to samo upozorava, a isplata se može svejedno izvršiti.
- Konto Za svaku blagajnu moramo upisati odgovarajući konto Glavne knjige na kojeg će se knjižiti promet blagajne kod pripreme temeljnice. Svaka blagajna može ali i ne mora imati svoj konto (tj. više blagajni može dijeliti zajednički konto glavne knjige), ali u tom slučaju treba konto biti postavljen analitički barem po mjestu troška.
- Ø Nezaokruženi dokumenti postavku odaberemo kada želimo da nam program ne zaokružuje iznose (odnosi se na zaokruživanje lipa). U slučaju naše domaće novčane jedinice HRK iznosi se ne zaokružuju zato polje mora biti označeno.
- **· Dopušteni dani** upišemo broj dana, u kojem roku moramo izraditi zaključak blagajne, odn. pripremiti blagajnički dnevnik. Ako se blagajna zaključuje dnevno onda možemo upisati npr. 3 dana, a ako se blagajna zaključuje tjedno možemo upisati 10 dana, .... . Program kontrolira datum zadnjeg zaključka blagajne + dozvoljeni dani = najveći mogući datum dokumenta.
- Mjesto troška, Nositelj troška, Referent, Radni nalog unos analitike nije obvezan. Ako analitiku upišemo ona će se kod izrade blagajničkih dokumenata predložiti u zaglavlju dokumentu (blagajničkoj uplatnici / isplatnici). Ako se blagajničke transakcije vode analitički (po MT ili NT ili

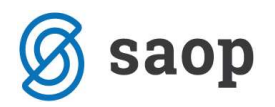

Referentu ili Radnom nalogu ili u kombinaciji navedenog) savjetujemo da se već u šifrarnik unesu analitike koje se pojavljuju u većini slučajeva.

- Šifra tečajne liste kod unosa postavki devizne blagajne potrebno je izabrati šifru tečajne liste
- Poslovna godina unos poslovne godine u kojoj radimo

Kod otvaranja nove blagajne potrebno je unijeti i iznos početnog stanja u kunama za kunsku blagajnu (označeno crvenom bojom), a za deviznu blagajnu i u kunama i u valuti (označeno plavom bojom).

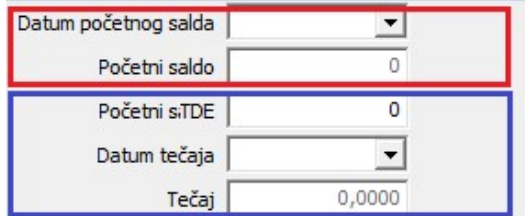

### Primjer devizne EUR blagajne:

Prilikom definiranja postavki devizne blagajne, uz ostale elemente koji su već opisani kod unosa kunske blagajne, treba dodatno unijeti Valutu i Šifru tečajne liste koju će program koristiti prilikom preračuna iz strane novčane jedinice u domaću novčanu jedinicu.

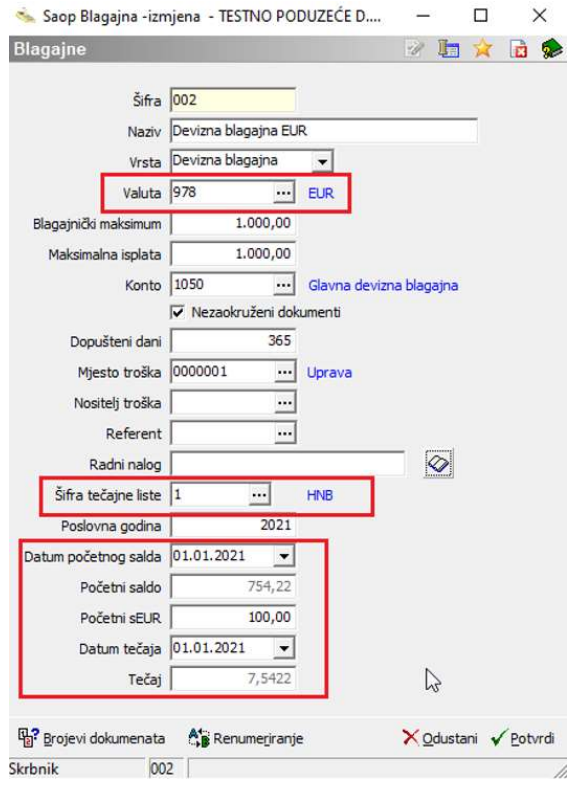

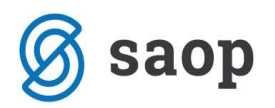

## Šifrarnik Vrste primitaka i izdataka

U šifrarniku vrsta primitaka i izdataka unaprijed definiramo vrste transakcija unutar blagajne odnosno svrhe uplata / isplata, ali se one mogu unositi i naknadno prilikom izrade pojedinačnih dokumenata. Svaku transakciju u blagajni na određeni dan potrebno je knjižiti u financijsko knjigovodstvo, pa se kroz ovaj šifrarnik određuje i konto na koji će se pojedinačna naplata (ulaz) novca u blagajnu i isplata (izlaz) novca iz blagajne knjižiti. Također se u ovom šifrarniku određuju i oznake za JOPPD obrazac, kojeg je potrebno pripremiti za isplate radnicima kada se radi o isplatama dnevnica – oznaka 17, troškove korištenja privatnog automobila u službene svrhe – oznaka 18, trošak prijevoza na posao – oznaka 19 i dr.

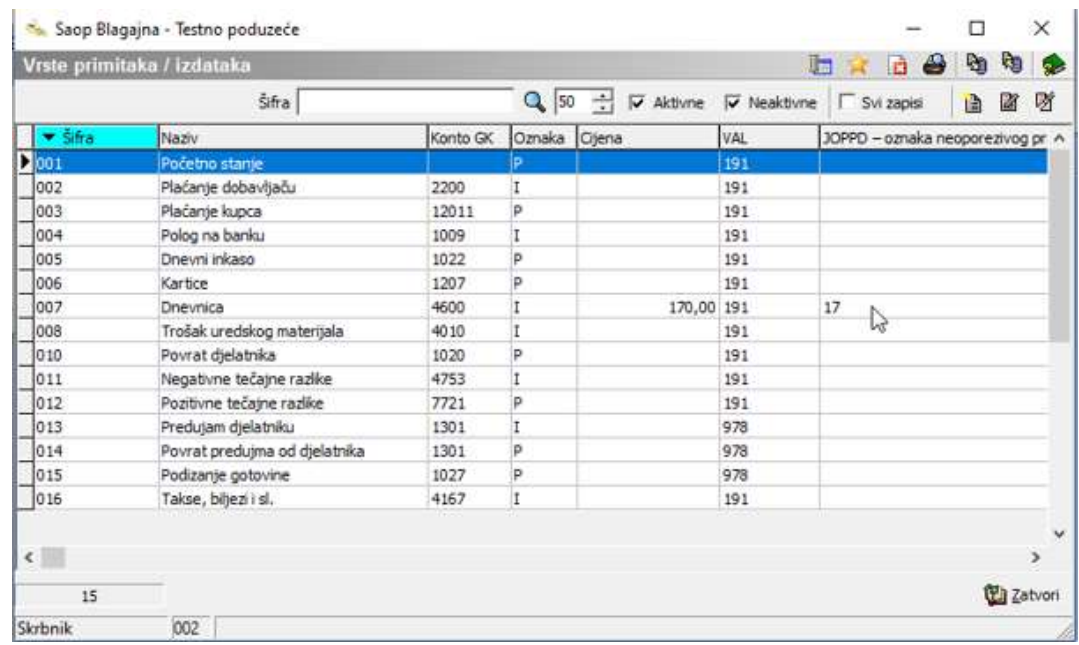

## Unos nove vrste primitka / izdatka

Klikom na ikonu **Unesi zapis** otvori se ekran za unos novog primitka odnosno izdatka.

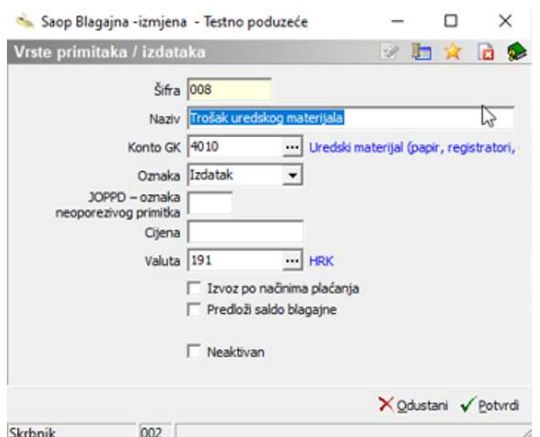

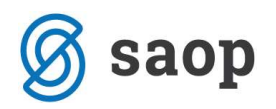

- Šifra upišemo šifru primitka ili izdataka. Program predlaže prvi sljedeći slobodan broj od prethodno unesenog. Podatak je obvezan.
- Naziv upišemo naziv primitaka / izdataka npr.: podizanje gotovine, dnevnice, plaćanje računa, materijalni troškovi,…
- Konto GK upišemo konto na koji će se knjižiti promet po toj vrsti blagajničke transakcije u Glavnu knjigu.
- Oznaka Iz padajućeg izbornika odaberemo: Primitak ili Izdatak. Podatak je obvezan.
- JOPPD oznaka neoporezivog primitka upišemo oznaku neoporezivog primitka, to su oznake 17, 18, 19,... Podatak popunjavamo samo u slučaju da se JOPPD obrazac priprema kroz modul Blagajničko poslovanje. Ako se koristi modul Putni nalozi oznaku nije potrebno upisati jer ćemo JOPPD obrazac pripremiti kroz modul Putni nalozi.
- Cijena u to polje možemo upisati cijenu određenog primitka ili izdataka. Cijena se upisuje samo na onim primicima ili izdacima kod kojih se cijena ne mijenja često, npr. dnevnica. Podatak nije obvezan.
- Valuta– upišemo ili odaberemo valutu u kojoj će se vršiti transakcija u blagajni. Podatak je obvezan.
- Izvoz po načinima plaćanja kvačica znači prijenos u DK po šifri vrste Primitka / Izdatka i načinu plaćanja. Konto određujemo u šifrarniku Konta po načinima plaćanja.
- Predloži saldo blagajne kvačica znači da će program kod unosa blagajničkog izdatka u polje Vrijednost po jedinici upisati tekući saldo blagajne. Najčešće se ova funkcionalnost koristi kod pripreme izdatka za polog na banku.
- Neaktivan opcija kojom se označava aktivnost/neaktivnost dokumenta.

## Postavke najčešće korištenih vrsta primitaka i izdataka

#### Blagajnički primici – uplate

**Početno stanje** – početno stanje evidentira se kao posebna vrsta ulaza novca u blagajnu.

U postavkama ove vrste primitka ne opredjeljuje se konto, jer to je stavka koja se neće knjižiti u Glavnu knjigu, jer stanje na kontu već postoji kao početno stanje u bilanci ili kako kumulativ iz proteklih razdoblja, ako se modul počne koristiti tijekom godine.

Ako se iznos početnog stanja unese u postavkama blagajne nije potrebno popunjavati dokument primitka.

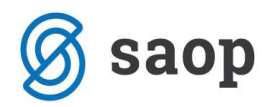

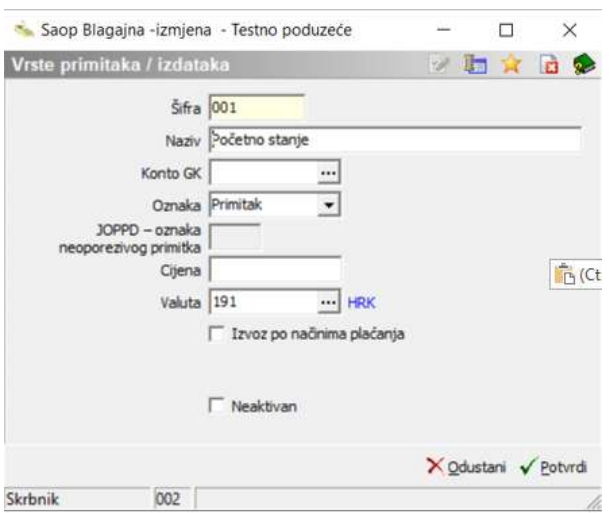

Podizanje gotovine s transakcijskog računa za različite namjene (akontacije za službena putovanja, dnevnice i troškovi službenog putovanja, akontacije za materijalne troškove)

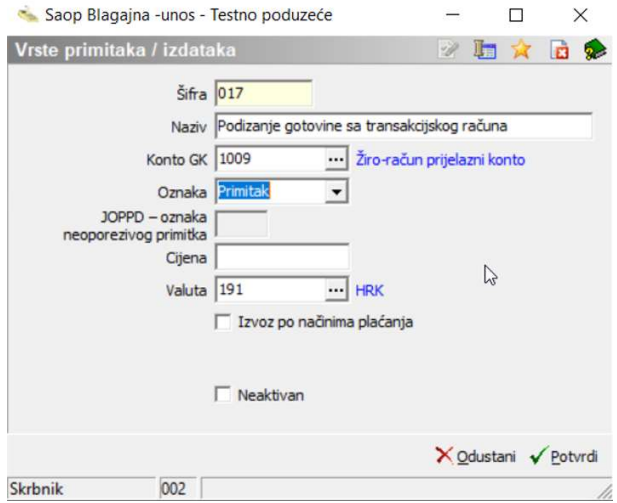

#### Plaćanje kupca

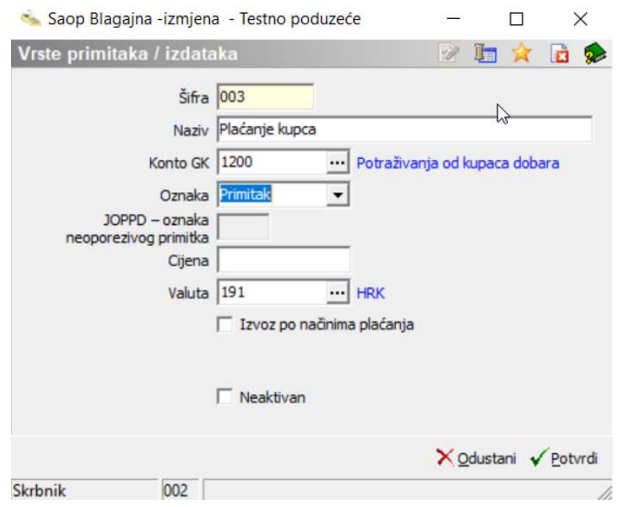

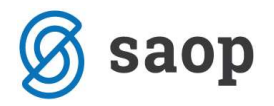

### Izlaz novca – isplata

#### Polog na transakcijski račun

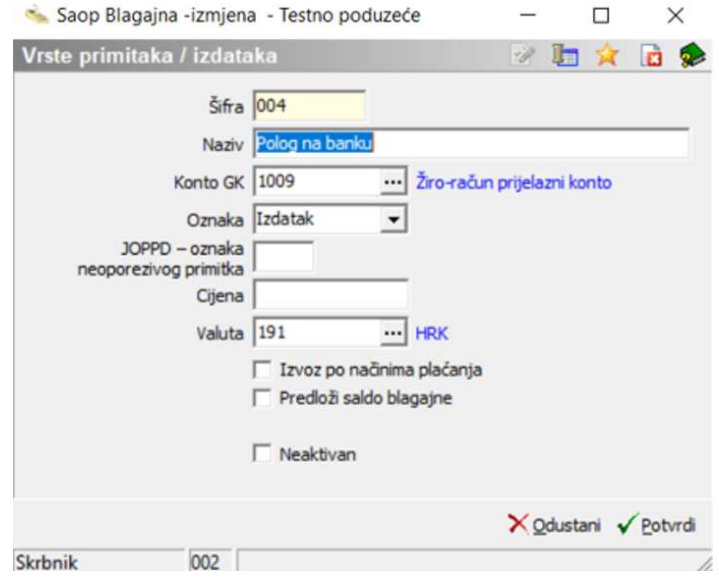

Plaćanje dobavljaču – knjiženje direktno na trošak

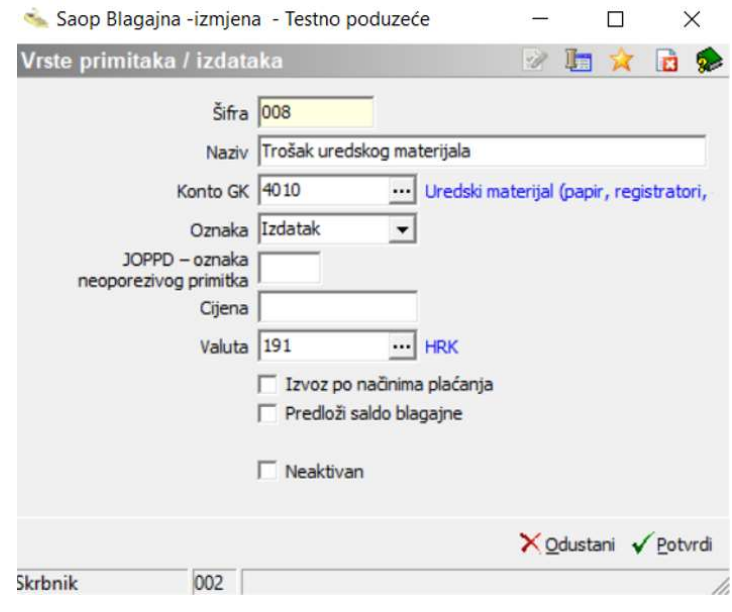

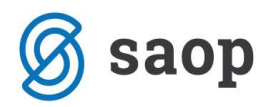

# Šifrarnik Načini uplata / isplata

Odabirom ovog šifrarnika ulazimo u tablicu u kojoj su prikazane svi uneseni načini uplata i isplata. Način uplate nam govori u kojem obliku smo dobili novac u blagajnu (gotovina, kartica, čekovi, bonovi,…), a način isplate u kojem obliku smo novac podigli iz blagajne.

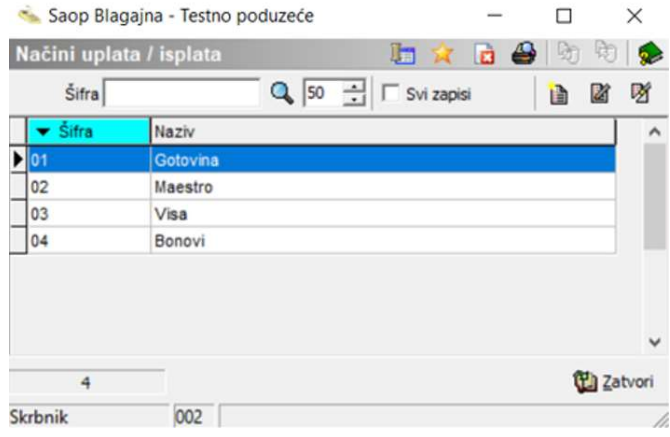

Pri unosu načina uplate i isplate potrebno je ispuniti sljedeće podatke:

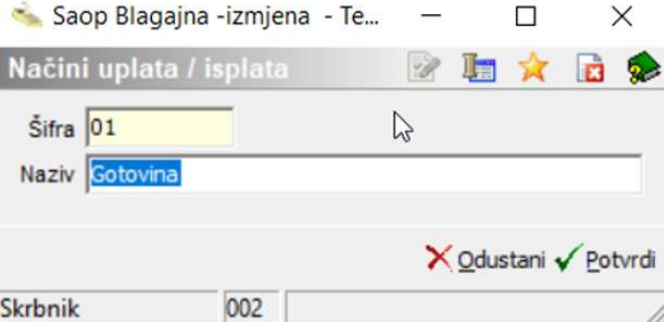

- Šifra unesemo šifru uplate ili isplate. Kod prvog unosa program nam predlaže broj 1 i kod svakog idućeg prvi sljedeći slobodan broj.
- Naziv upišemo naziv uplate ili isplate. Npr. gotovina, bonovi, čekovi,…

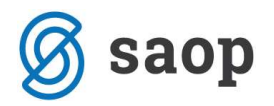

# Šifrarnik Blagajnici

Saop Blagajna - Testno poduzeće  $\times$ Knjiženje Šifrarnici Blagajne v **Ostali šifrarnici v Zaključa** Alati - Postavke programa Izvješća - Zatvori  $\mathbb{R}$ Konta Novčane jedinice Tečajevi Miesta troška Nositelji troška Referenti Analitika 1 Analitika 2 Skrbnik 002 Analitika 3 Novčanice Stranke Djelatnici Blagajnici

Šifrarnik blagajnika se nalazi u podmeniju Ostali šifrarnici:

U šifrarnik blagajnika unosimo osobe koje se brinu za blagajnu. Program omogućava unos novih blagajnika i izmjenu podataka o već postojećim blagajnicima. Pri unosu blagajnika moramo unijeti sljedeće podatke:

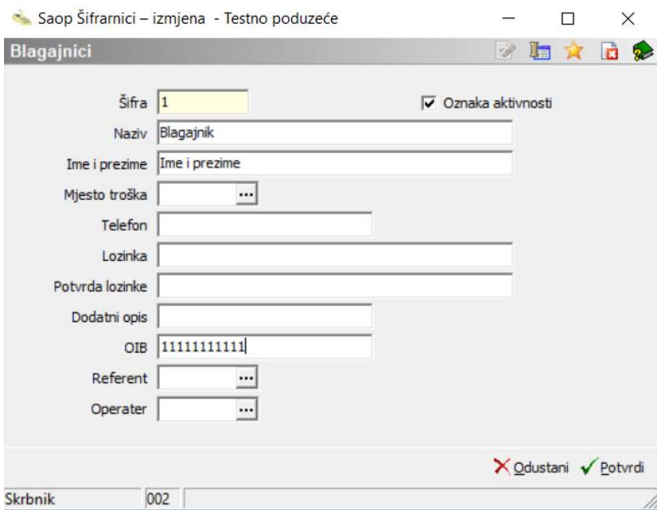

- Šifra unesemo šifru djelatnika odnosno blagajnika
- Naziv/Ime i prezime ime i prezime blagajnika
- Mjesto troška mjesto troška dodijeljeno odabranom blagajniku
- Telefon telefon blagajnika
- Lozinka/Potvrda lozinke potrebno unijeti ako se za izradu dokumenata blagajnik treba prijaviti svojom lozinkom
- OIB OIB blagajnika
- Referent poveznica blagajnika s šifrarnikom referenata
- Operater poveznica blagajnika s šifrarnikom operatera

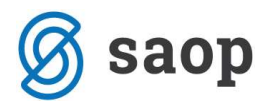

Upute pripremljene verzijom 2021.01.002 Saop d.o.o.

Zagreb, siječanj 2021.